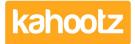

<u>Knowledgebase</u> > <u>Functions of Kahootz</u> > <u>Dashboards</u> > <u>Dashboard Item: Workspace Information</u>

## **Dashboard Item: Workspace Information**

Software Support - 2019-03-18 - Dashboards

When new users join your workspace, it's useful to give them a quick overview of your workspace.

Adding a 'workspace information' dashboard item allows you to display:

- 1. The number of members in your workspace
- 2. <u>Permissions</u>
- 3. Workspace URL
- 4. Workspace creation date
- 5. A link to contact the manager for that particular workspace.

## Workspace Information

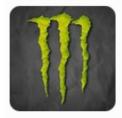

14 members

- Only visible to members. Memberships must be approved.
- https://technical.kahootz.com/connect.ti/Holts\_ltd/grouphome
- Active since 09 Jun 2017
- Contact the workspace manager

Kahootz Tip: Read this  $\underline{\mathsf{KB}}\xspace$  article for more information on how to use our interactive dashboard builder

To add the 'Workspace Information' item to your dashboard:

- 1. Open the 'Dashboard.'
- 2. Click the 'Configure' cogwheel icon in the top-right corner.
- 3. Click 'Add Item' and select 'Workspace Information' from the drop-down menu.
- 4. Enter a 'Name' (the screenshot above has 'Workspace Information' as its name)
- 5. Select either 'Short or Long' as the 'Display Format' along with the 'Background Colour.'
- 6. Minimise the pop-up 'Edit Panel' window.
- 7. Click 'Save.'

Below is an example with no name provided and the 'Display Format' set to 'Short.'

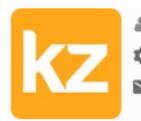

🚨 15 members

Only visible to members. Memberships must be approved.

Contact the workspace manager

## **Related Content**

- Dashboard Builder FAQs
- Dashboard Items List (Full details for each Item/Feature)
- <u>How-To use the Dashboard Builder</u>
- How-To Contact the Workspace Manager